## エスクード(TD94W)-AT 学習制御について

■適応車種:エスクード(TD94W)

■適応年式:平成 17 年 6 月~

上記車種の AT コンピュータには、車にあった最適な変速条件を設定する為、学習制 御が採用されています。

トランスミッション Assy 交換時には AT コンピュータの学習内容を消去する必要があり ます。

以下に、学習値クリア要領を記載しますので、参考にしてください。

## AT 学習値クリア要領

1.IG SW OFF 状態で G-scan を SDL コネクタ(OBD16 ピン)に接続して下さい。

2. IG SW を ON(エンジン停止)にして下さい。

3.G-scan の電源を ON にして、車種、システムを選択して下さい。選択するシステム は『AT(CVT)』を選択して下さい。

4.診断メニューにおいて『作業サポート』→『AT 学習値初期化』を選択して下さい。

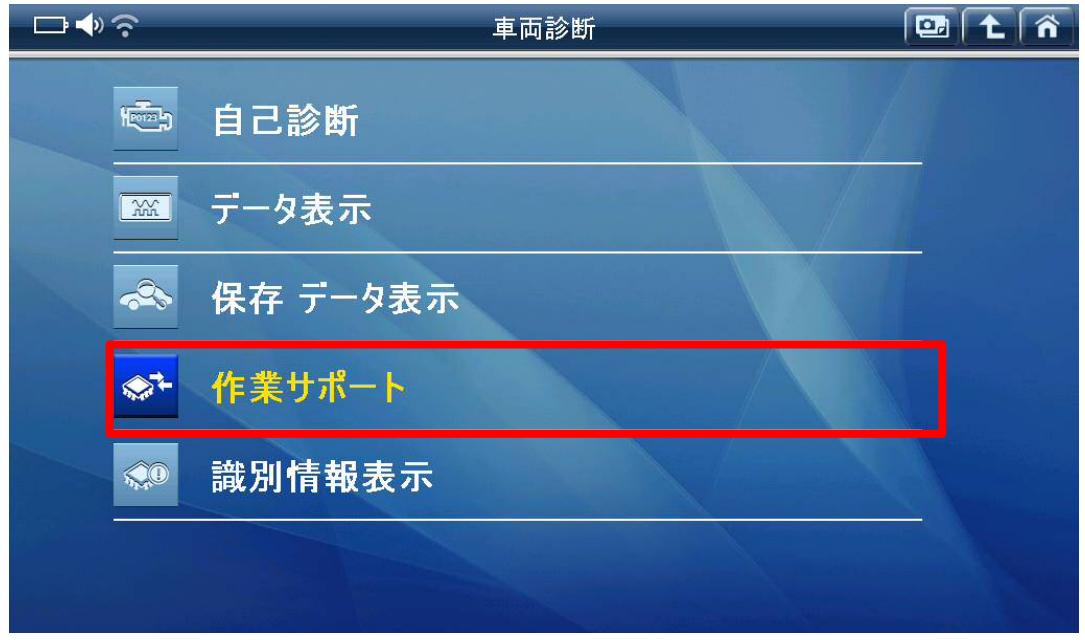

## 〈図:作業サポートを選択〉

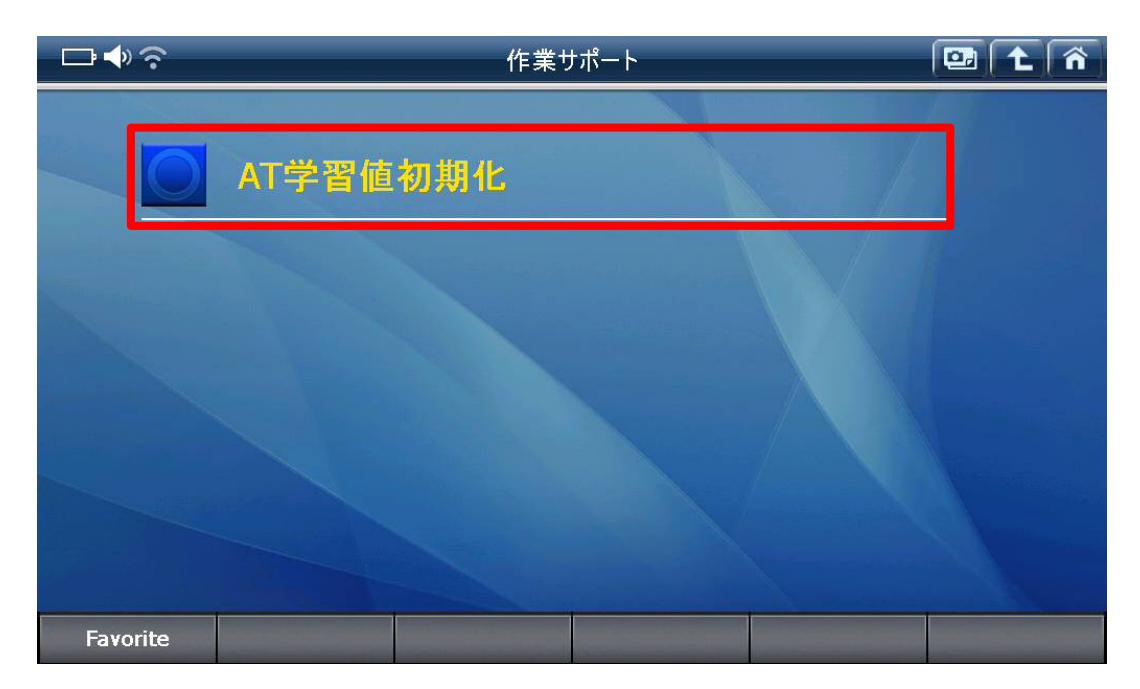

## 〈図:AT 学習値初期化を選択〉

5.『AT 学習値初期化』画面が表示されます。『AT 学習値初期化』を実行して学習値 をクリアして下さい。

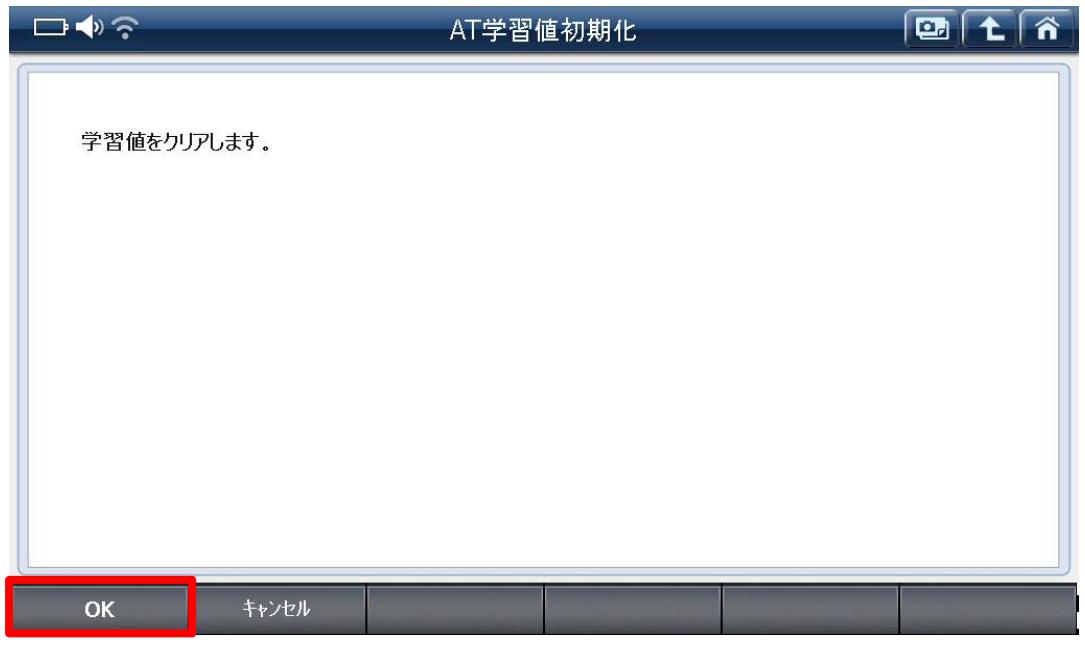

〈図:AT 学習値初期化実行〉

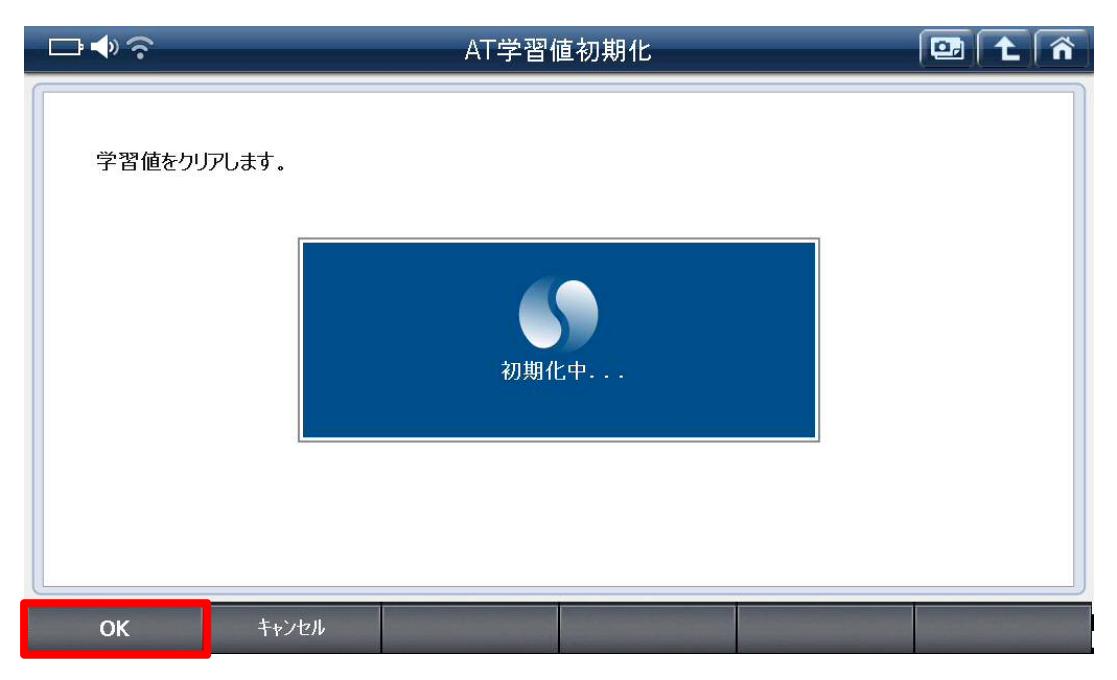

〈図:AT 学習値初期化中〉

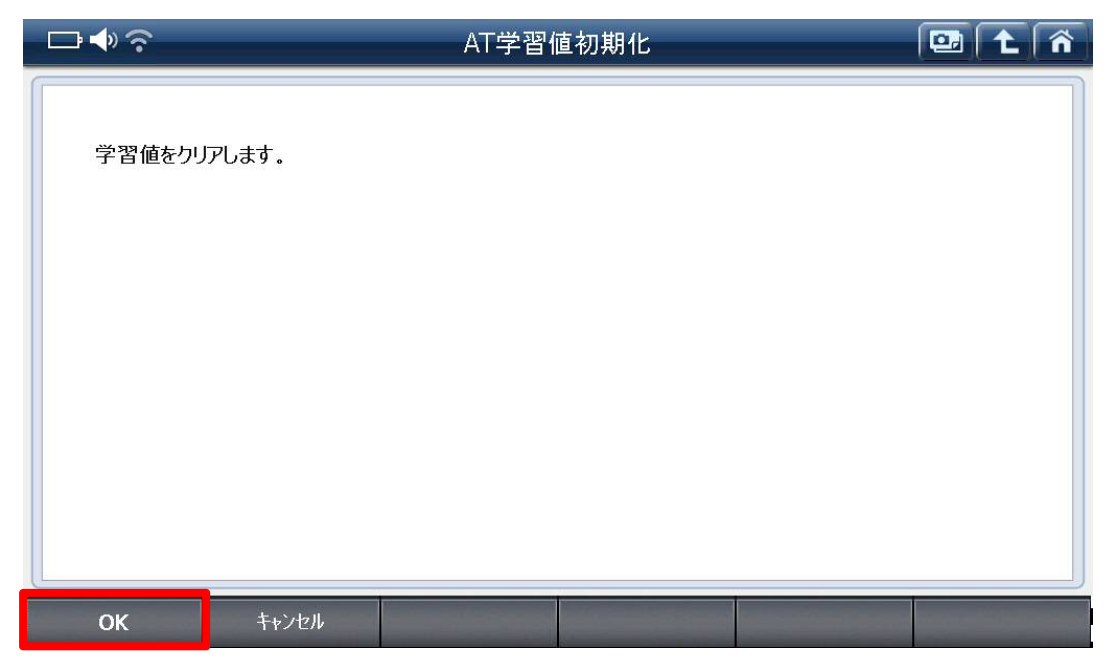

〈図:AT 学習値初期化完了〉

6.『AT 学習値初期化』完了後、G-scan の電源を OFF にして下さい。

7.最後に IG SW を OFF にして下さい。AT 学習値クリアが完了します。